# Overview and Detail + Focus and Context

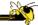

CS 7450 - Information Visualization September 28, 2016 John Stasko

## **Learning Objectives**

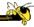

- Explain motivation behind providing overview & detail
- Provide examples of zooming visualization applications and describe benefits and limitations of such applications
- Describe different methods of providing overview & detail
- Define concept of focus+context and fisheye view
- Explain components of fisheye view and how its equation is calculated
- · Describe different fisheye data visualization applications
- Understand limitations of fisheye approach

#### **Fundamental Problem**

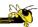

- Scale Many data sets are too large to visualize on one screen
  - May simply be too many cases
  - May be too many variables
  - May only be able to highlight particular cases or particular variables, but viewer's focus may change from time to time

Fall 2016 CS 7450

#### Large Scale

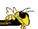

- One of the fundamental challenges in information visualization
  - How to allow end-user to work with, navigate through, and generally analyze a set of data that is too large to fit in the display
  - Potential solutions lie in Representation Interaction Both

## One Solution: ^)

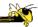

You can just buy more pixels

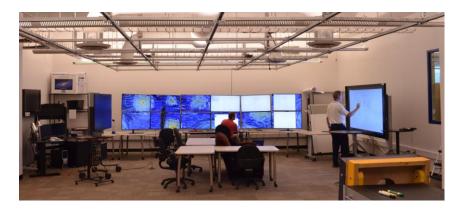

Problem: You'll always eventually run out of pixels

Fall 2016 CS 7450 5

#### **Overview**

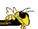

- Providing an overview of the data set can be extremely valuable
  - Helps present overall patterns
  - Assists user with navigation and search
  - Orients activities
- Generally start with overview
  - Shneiderman mantra

#### **Details**

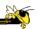

- Viewers also will want to examine details, individual cases and variables
- How to allow user to find and focus on details of interest?
- Generally provide details on demand

Fall 2016 CS 7450

#### **Providing Both**

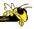

- Overview + detail displays can be combined via either time or space
  - Time Alternate between overview and details sequentially in same place
  - Space Use different portions of screen to show overview and details
- Each has advantages and problems
- Hybrid approaches exist

## **Specific Problem**

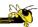

- Develop visualization and interface techniques to show viewers both overview
   + detail, and allow flexible alternation between each
- Potential Solutions????
  - Discuss....

Fall 2016 CS 7450

#### **One Common Solution**

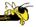

- Pan/Scroll
  - Provide a larger, virtual screen by allowing user to move to different areas
- Still a problem
  - Clunky interaction
  - Only get to see one piece

#### **Another Solution**

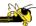

- Zoom
  - Zoom out shows an overview of data space then zooming in allows viewer to examine details

Fall 2016 CS 7450 11

 $\verb|http://www.eamesoffice.com/the-work/powers-of-ten/|$ 

#### **Powers of Ten**

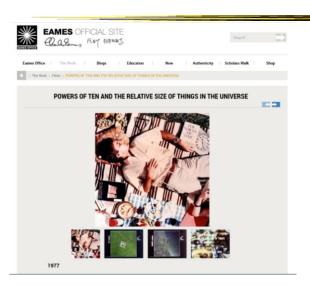

Famous video

## **Web Interpretation**

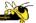

#### Powers of 10

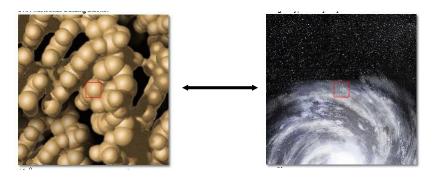

http://micro.magnet.fsu.edu/primer/java/scienceopticsu/powersof10/index.html

Fall 2016 CS 7450 13

## Similar Idea

http://htwins.net/scale2/

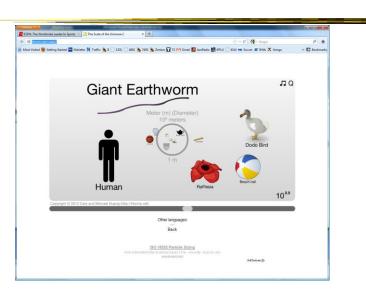

## **Early Zooming Applications**

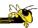

Web traversal history

Hightower et al UIST '98

Video

**PadPrints** 

Fall 2016 CS 7450 15

## **Browsing Images**

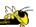

PhotoMesa

Uses panning and zooming to browse a photo collection

Bederson UIST '01

#### Demo & Video:

www.cs.umd.edu/hcil/photomesa

Fall 2016 CS 7450 16

## **Other Systems**

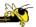

• Let's see some other recent examples...

Fall 2016 CS 7450 17

#### **FacetZoom**

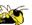

 Combine (hierarchical) facets with zooming UI for exploration

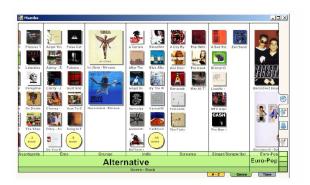

Video

Dachselt et al CHI '08

http://prezi.com

## **Giving Presentations**

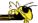

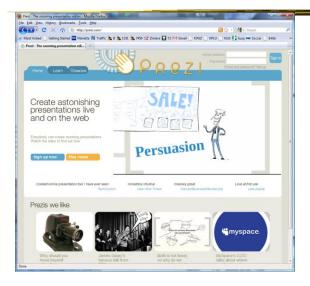

Fall 2016 CS 7450

#### **Zooming Reflections**

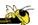

19

Interview with Ben Bederson, CACM 55(12), Dec. '12, pp. 18-19

Regarding PhotoMesa: "I used all kinds of tricks to help you organize your images, but in the end it was not a good idea. It has this essential problem that its goal was to spatially organize tens of thousands of images, but nobody wants to do that."

ZUIs wanted to mimic spatial organization, such as people do on their desks. Bederson says, "But the reality is people don't have 10,000 papers on their desks. You can't remember the position of 10,000 things. For these kinds of problems, you can't beat visual scanning of a one-dimensional list."

Regarding Prezi: "It's cool. The first time you see it you say 'Wow, this will change everything.' But there is little real benefit and a real cost." He says the cost comes from needing to sit thru the animated transitions, each of which takes a small amount of time. "It's a lot of distraction that ultimately annoys people."

#### **Other Alternatives**

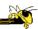

- Allow viewer to examine cases and/or variables in detail while still maintaining context of those details in the larger whole
- Concession
  - You simply can't show everything at once
- Be flexible, facilitate a variety of user tasks

Fall 2016 CS 7450 21

#### **Nature of Solutions**

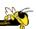

- Not just clever visualizations
- Navigation & interaction just as important
- Information visualization & navigation

#### **Confound**

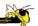

24

Devices with even smaller screens are becoming more popular!

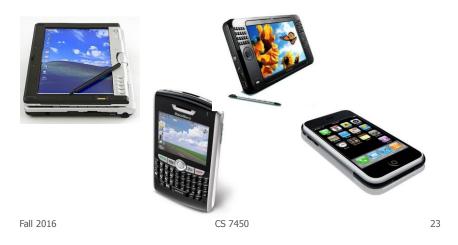

## **An Example**

Fall 2016

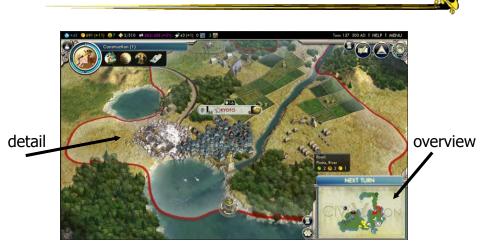

Overview and detail (from Civilization V game)

CS 7450

12

#### **Survey of Techniques**

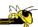

- Application concern: viewing and editing large images
- Expanding the notion of the one dimensional scroll bar: zooming, diagonal panning, multiple detailed views
- List of visualization/interaction solutions...

Plaisant et al IEEE Software '95

Fall 2016 CS 7450 25

## 1. Detail-only

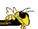

- Single window with horizontal and vertical panning
- Works only when zoom factor is relatively small
- Example: Windows

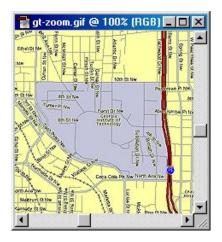

#### 2. Single window with zoom and replace

\_\_\_\_\_\_\_

- Global view with selectable zoom area which then becomes entire view
- Variations can let users pan and adjust zoomed area and adjust levels of magnification
- Context switch can be disorienting

Example: CAD/CAM

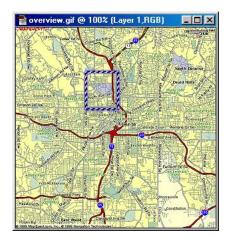

Fall 2016 CS 7450 27

#### 3. Single coordinated pair

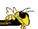

- Combined display of the overview and local magnified view (separate views)
- Some implementations reserve large space for overview; others for detail
- Issue: How big are different views and where do they go?

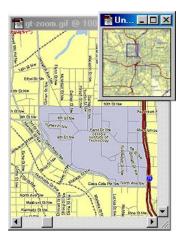

#### 4. Tiled multilevel browser

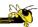

- Combined global, intermediate, and detail views
- Views do not overlap
- Good implementations closely relate the views, allowing panning in one view to affect others

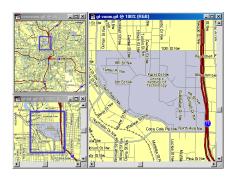

Fall 2016 CS 7450 29

#### 5. Free zoom and multiple overlap

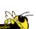

- Overview presented first; user selects area to zoom and area in which to create detailed view
- Flexible layout, but users must perform manual window management

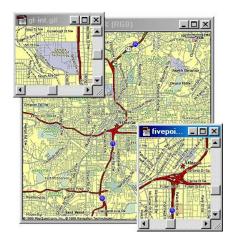

## 6. Bifocal magnified

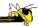

- "Magnifying glass" zoomed image floats over overview image
- Neighboring objects are obscured by the zoomed window

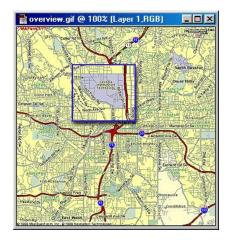

Fall 2016 CS 7450 31

#### 7. Fish-eye view

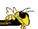

- Magnified image is distorted so that focus is at high magnification, periphery at low
- All in one view
- Distortion can be disorienting
- More details coming...

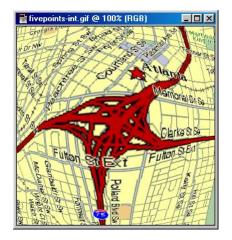

#### **Important Issue**

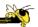

- The "overview" display may need to present huge number of data elements
- What if there simply isn't enough room?
  - The number of data elements is larger than the number of pixels
  - (Recall Table Lens question?)
- Approaches?

Fall 2016 CS 7450 3

#### **Two Main Approaches**

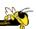

- 0. Interactive display (add scrolling)
  - Is it still an overview?
- 1. Reduce the data
  - Eliminate data elements But then is it still an overview?
  - Aggregate data elements
- 2. Reduce the visual representation
  - Smart ways to draw large numbers of data elements

#### **Drawing the Overview**

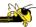

#### **Information Mural**

What do you do when your data set is too large for your overview window?

- --- More data points than pixels
- --- Don't want to fall back on scrolling

Use techniques of computer graphics (shading and antialiasing) to more carefully draw overview displays of large data sets

Think of each data point as ink and each screen pixel as a bin

Data points (ink) don't fit cleanly into one bin, some ink may go into neighboring bins

Can map density to gray or color scale

Jerding and Stasko InfoVis '95, *IEEE TVCG'*98

Fall 2016 CS 7450 35

## **Mural Example**

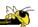

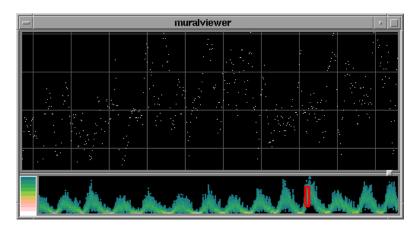

Sunspot activity over 150 years

#### **Challenge**

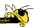

- Have context/overview seamlessly and smoothly co-exist with focus/detail
- Why?
  - Easier to move between the two, helps assimilate view updates, less jarring, ...
- Not all overview and detail techniques are good at this

Fall 2016 CS 7450 37

#### Focus + Context Views

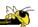

- Same idea as overview and detail, with one key difference:
  - Typically, the overview and the detail are combined into a single display
  - Mimics our natural vision systems more closely

#### **Prototypical Example**

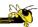

- When people think about focus+context views, they typically think of the Fisheye View (distortion)
- Introduced by George Furnas in 1981 report, more famous article is 1986 SIGCHI paper

Fall 2016 CS 7450 39

## **Fisheye of Source Code**

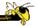

Furnas CHI '86

Figure 4. A fisheye view of the C program. Line numbers are in the left margin. "..." indicates missing lines.

#### **Definition**

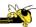

Fisheye View -

"Provide[s] detailed views (focus) and overviews (context) without obscuring anything...The focus area (or areas) is magnified to show detail, while preserving the context, all in a single display."

-(Shneiderman, DTUI, 1998)

Fall 2016 CS 7450 4

## **Everyday Life Example**

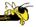

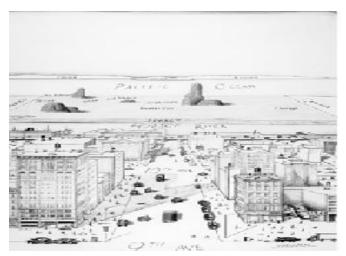

## Why is it called Fisheye?

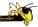

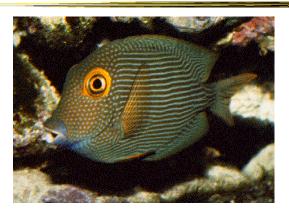

• Fisheye Camera Lens

Fall 2016 CS 7450 4

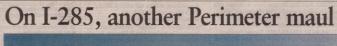

Real fisheye camera lens

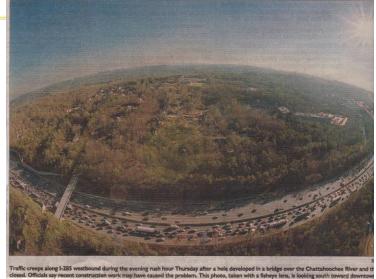

Atlanta Journal

## **Applications**

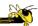

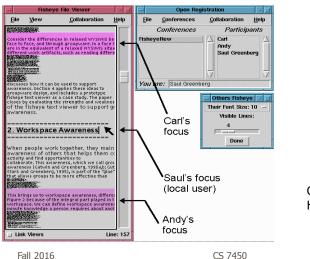

Shared text editor for CSCW

Gutwin and Greenberg HCI '96

Video

45

## **Graphical Fisheye Views**

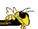

- Apply fisheye techniques to 2D graph
- Experiment with a variety of distortion factors
- Interactive tool that allows user to browse display and change focus

Sarkar and Brown CACM '94

## **Graphical Fisheye Views**

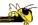

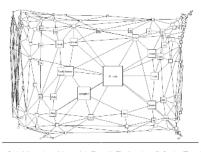

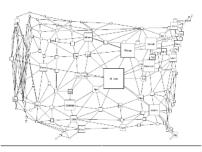

Figure 2: A fisheye view of the graph in Figure 1. The focus is on St. Louis. (The values of the fisheye parameters are J=5, c=0, c=0, VWcutoff=0; the meanings of these parameters are explained in Sections 4 and 6.)

Fall 2016 CS 7450 47

## **Example**

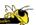

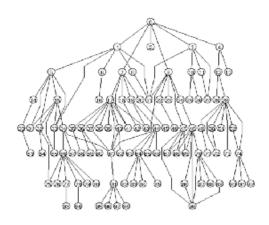

#### Original

Fall 2016 CS 7450 48

## **Example**

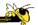

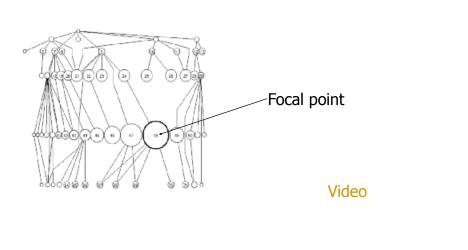

Fall 2016 CS 7450 49

## **Fisheye Terminology**

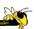

- Focal point
- Level of detail
- Distance from focus
- Degree of interest function

#### **Focal Point**

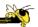

 Assume that viewers focus is on some item, some coordinate, some position,...

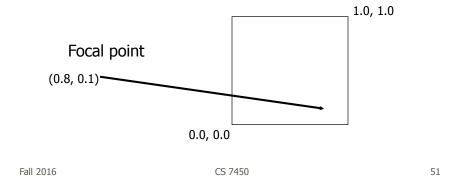

#### **Level of Detail**

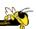

- Some intrinsic value or quantity on each data element
- How important is it to you in a general sense?
- Simplest example is that all data items have same level of detail

#### **Distance from Focus**

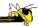

 Calculation of how far each data item is from the focal point

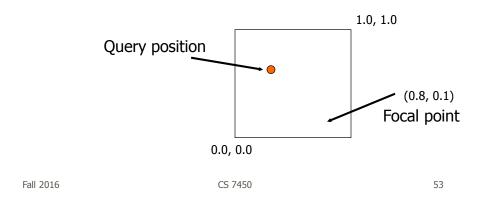

## **Degree of Interest Function**

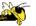

54

 Function that determines how items in display are rendered

Degree of Interest = Level of Detail - Distance from Focus Level of Detail / Distance from Focus

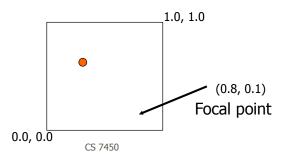

Fall 2016

#### **Dol Function**

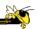

- Can take on various forms
  - Continuous Smooth interpolation away from focus
  - Filtering Past a certain point, objects disappear
  - Step Levels or regions dictating rendering 0<x<.3 all same, .3<x<.6 all same</li>
  - Semantic changes Objects change rendering at different levels

Fall 2016 CS 7450 55

#### **Bifocal Display**

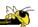

- Interesting application of fisheye view
- View office documents
- Take items in periphery and fold back in 3-space
- Project onto front viewing screen

Spence & Apperly BIT '82

## **Bifocal Display**

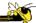

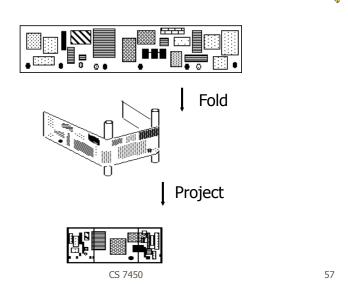

## **Table Lens**

Fall 2016

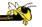

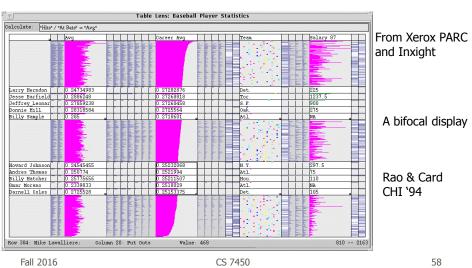

## **Perspective Wall**

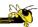

- Computerized, automated 3D implementation of Bifocal display
- Map work charts onto diagram, x-axis is time, y-axis is project

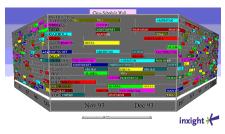

Mackinlay, Robertson, Card CHI '91

Fall 2016 CS 7450

59

## **Fisheye Application**

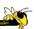

- The Problem
  - Menus have too many items
  - Especially a menu of data items (fonts)
  - Scrolling arrows & bars
  - Hierarchical groups

Bederson UIST '00

Fall 2016 CS 7450 60

30

## **Existing Options**

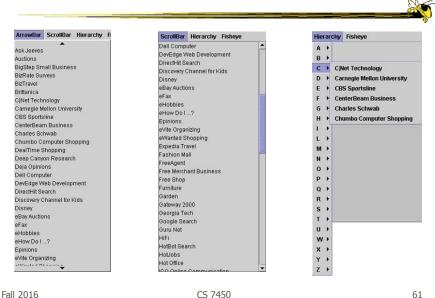

#### **Fisheye Menus**

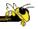

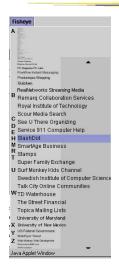

- Dynamically change size of menu item & provide focus area around the pointer
- Items near cursor displayed at full size
- Items further away on either side are smaller
- Uses a distortion function so items will always fill menu

#### **Focus Lock**

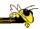

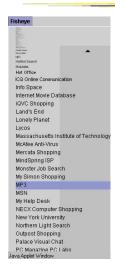

- Problem of small movements resulting in change in focus
- Focus lock by moving to the right side of menu
- Focus region is highlighted and pointer can move up & down selecting within this area
- Moving above or below the region on the right increases the area of the region
- Controls the trade-off between number of items at full size versus those rendered smallest

#### Demo:

http://www.cs.umd.edu/hcil/fisheyemenu CS 7450 63

Fall 2016

#### **Apply to Calendars**

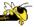

- DateLens Uses "fisheye view"
- Helping people better manage their calendars and appointments on a handheld display
- At different points in time, you want different perspective on your appts.
  - See how my month looks
  - What's happening later this week
  - Am I double-booked this afternoon

Bederson et al ACM ToCHI '04

## **Different Perspectives**

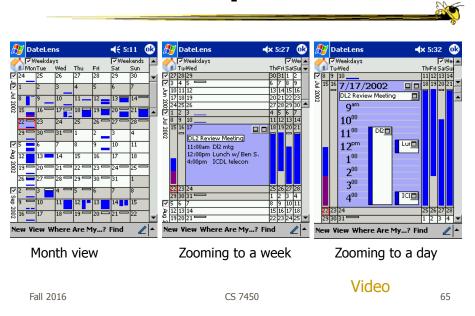

#### Panacea?

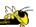

 Are there any disadvantages of focus+context or fisheye techniques?

#### **Disadvantages**

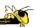

- Distortion can be annoying
- Can be very difficult to implement
- Any change in focal point potentially requires recalculation of DoI for all objects and hence re-rendering of all objects -> Expensive!

Fall 2016 CS 7450 67

#### **Nice Review**

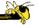

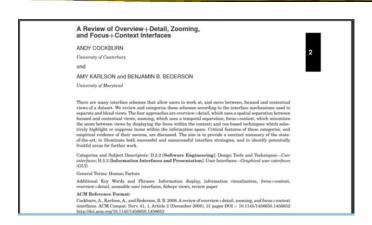

Computing Surveys '08

## **Learning Objectives**

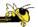

- Explain motivation behind providing overview & detail
- Provide examples of zooming visualization applications and describe benefits and limitations of such applications
- Describe different methods of providing overview & detail
- Define concept of focus+context and fisheye view
- Explain components of fisheye view and how its equation is calculated
- Describe different fisheye data visualization applications
- Understand limitations of fisheye approach

Fall 2016 CS 7450 6

## Reading

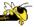

- Cockburn et al, '08
- Watch videos
  - Powers of 10
  - PhotoMesa
  - Fisheye Views of Graphs

#### **HW 4**

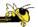

- Questions?
- Most time-consuming one, so plan ahead
- Due two weeks from today

Fall 2016 CS 7450 71

#### **Project Advice**

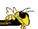

- Work on design ideas (variety!)
  - Poster session one week from today
  - Minimum to show: 2 innovative single designs and 2 coordinated multi-view designs
- Should have your data
  - Work on getting it into a usable form

## **Upcoming**

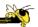

- User Tasks & Analysis
- Poster session

Fall 2016 CS 7450 73

#### References

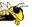

- Spence and CMS books
- All referred to articles
- S. Meier, Civilization II. MicroProse:1998 http://www.civ2.com
- Demonstration maps generated at MapQuest, http://www.mapquest.com
- Shneiderman, B. *Designing the User Interface*, 1998
- http://www.csi.uottawa.ca/ordal/papers/sander/main.html
- http://www.cpsc.ucalgary.ca/grouplab/papers/1996/96-Fisheye.GI/gi96\_fisheye.html